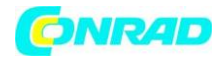

**www.conrad.pl**

**INSTRUKCJA OBSŁUGI**

 $C \in$ 

# **Zasilacz laboratoryjny GW-Instek GPD-4303S**

**Nr produktu 515685**

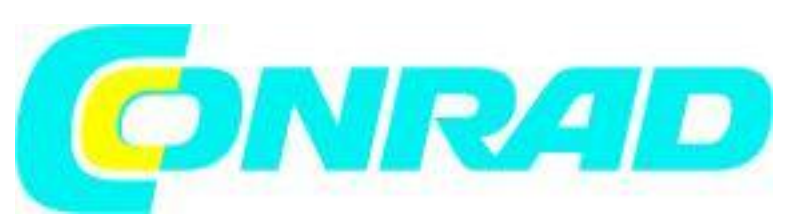

Strona **1** z **37**

Dystrybucja Conrad Electronic Sp. z o.o., ul. Kniaźnina 12, 31-637 Kraków, Polska Copyright © Conrad Electronic 2012, Kopiowanie, rozpowszechnianie, zmiany bez zgody zabronione. www.conrad.pl

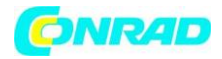

#### **INSTRUKCJE BEZPIECZEŃSTWA**

Proszę dokładnie przeczytać poniższe informacje bezpieczeństwa zanim rozpoczęte zostanie korzystanie z urządzenia aby uniknąć kontuzji lub uszkodzeń produktu lub urządzeń do niego podłączonych. Aby uniknąć potencjalnego zagrożenia proszę używać produktu wyłącznie w sposób opisany w instrukcji obsługi.

#### **Symbole bezpieczeństwa**

Następujące symbole mogą pojawić się na produkcie i w niniejszej instrukcji.

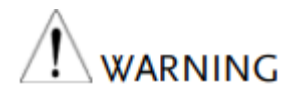

Ostrzeżenie: Określa warunki lub praktyki, które mogą spowodować utratę WARNING zdrowia lub życia.

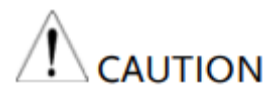

Uwaga: Określa warunki lub praktyki, które mogą spowodować uszkodzenie urządzenia.

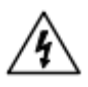

NIEBEZPIECZEŃSTWO: wysokie napięcie

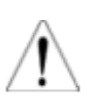

Zapoznaj się z nieniejszą instrukcją

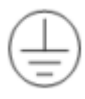

Zacisk przewodu ochronnego

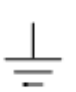

Uziemienie połączenia kablowego

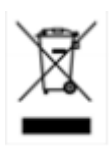

Elektroniczne urządzenia mogą być poddane recyklingowi i nie należą do odpadów z gospodarstw domowych. Produkt należy utylizować po zakończeniu jego eksploatacji zgodnie z obowiązującymi przepisami prawnymi.

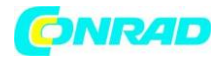

#### **Zasady bezpieczeństwa**

Ogólne wytyczne

- Nie umieszczaj żadnych ciężkich przedmiotów na zasilaczu serii GPDX303S.
- Unikaj poważnych uderzeń lub nieostrożnego obchodzenia się, które mogą prowadzić do uszkodzenia urządzenia serii GPD-X303S.
- Nie blokuj ani nie zasłaniaj otworu wentylacyjnego wentylatora chłodzącego.
- Nie należy wykonywać pomiarów w obwodach bezpośrednio podłączonych do sieci zasilającej.
- Prace konserwacyjne, regulacja i naprawa mogą być przeprowadzane wyłącznie przez eksperta w specjalistycznym zakładzie.

(Kategorie pomiarów) EN 61010-1: 2001 określa kategorie pomiarów i ich wymagania w następujący sposób. Seria GPD-X303S należy do kategorii I.

- Kategoria pomiarowa IV służy do pomiarów wykonywanych u źródła instalacji niskonapięciowej.
- Kategoria pomiarowa III służy do pomiarów wykonywanych w instalacji budynku.
- Kategoria pomiarowa II służy do pomiarów wykonywanych na obwodach bezpośrednio podłączonych do instalacji niskiego napięcia.
- Kategoria pomiaru I służy do pomiarów wykonywanych na obwodach nie połączonych bezpośrednio z siecią zasilającą.

# **Zasilanie**

Napięcie wejściowe AC: 100 V / 120 V / 220 V / 230 V ± 10%, 50 / 60Hz

Podłącz ochronny przewód uziemiający przewodu zasilającego AC do uziemienia, aby uniknąć porażenia prądem.

#### **Bezpiecznik**

- Typ bezpiecznika: 100V/120V: T6.3A/250V, 220V/230V: T3.15A/250V
- Przed włączeniem upewnij się, że zainstalowano prawidłowy rodzaj bezpiecznika.
- Aby zapewnić ochronę przeciwpożarową, wymień bezpiecznik tylko na określony typ i klasę.
- Odłącz przewód zasilający przed wymianą bezpiecznika.
- Upewnij się, że przyczyna zadziałania bezpiecznika została naprawiona przed wymianą bezpiecznika.

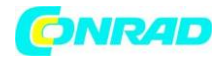

#### **Czyszczenie**

- Odłącz przewód zasilający przed czyszczeniem.
- Użyj miękkiej, zwilżonej ściereczki, nie rozpylaj żadnych płynów.
- Nie należy używać środków chemicznych ani środków czyszczących zawierających substancje, takie jak benzen, toluen, ksylen i aceton.

## **Środowisko pracy**

- Nie wolno używać produktu w miejscach lub pomieszczeniach o niekorzystnych warunkach otoczenia. Może to spowodować uszkodzenie znajdującej się wewnątrz produktu elektroniki stwarzając tym samym potencjalnie zagrożenie dla życia.
- Wilgotność względna: < 80 %
- Wysokość: < 2000 m
- Temperatura: od 0 ° C do 40 ° C

(Stopień zanieczyszczenia) EN 61010-1: 2001 określa stopnie zanieczyszczenia i ich wymagania w następujący sposób. Seria GPD-X303S mieści się w stopniu 2.

Zanieczyszczenie odnosi się do "dodatku ciał obcych, stałych, ciekłych lub gazowych (gazów zjonizowanych), które mogą powodować obniżenie wytrzymałości dielektrycznej lub rezystywności powierzchniowej"

- Stopień zanieczyszczenia 1: Brak zanieczyszczeń lub tylko suche, nieprzewodzące zanieczyszczenia. Zanieczyszczenie nie ma wpływu na działanie urządzenia.
- Stopień zanieczyszczenia 2: Zwykle występuje tylko zanieczyszczenie nieprzewodzące. Czasami jednak należy się spodziewać tymczasowej przewodności spowodowanej kondensacją.
- Stopień zanieczyszczenia 3: Zanieczyszczenia przewodzące występują, lub zachodzi suche, nieprzewodzące zanieczyszczenie, które staje się przewodzące ze względu na spodziewaną kondensację. W takich warunkach sprzęt jest zwykle chroniony przed bezpośrednim działaniem promieni słonecznych, opadów atmosferycznych, ale nie kontroluje ani temperatury ani wilgotności.

#### **Środowisko przechowywania**

- Lokalizacja: wewnątz pomieszczenia
- Wilgotność względna: < 70 %
- Temperatura: od -10 ° C do 70 ° C

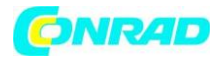

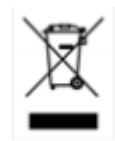

Elektroniczne urządzenia mogą być poddane recyklingowi i nie należą do odpadów z gospodarstw domowych. Produkt należy utylizować po zakończeniu jego eksploatacji zgodnie z obowiązującymi przepisami prawnymi.

# **Wprowadzenie**

Seria regulowanych zasilaczy DC GPD-X303S to lekkie, regulowane, wielofunkcyjne stacje robocze. GPD-2303S posiada 2 niezależnie regulowane wyjścia napięciowe. GPD-3303S posiada 3 wyjścia: dwa z regulowanymi poziomami napięcia i jeden z ustalonym poziomem wybieranym pomiędzy: 2,5 V, 3,3 V i 5 V. GPD-4303S ma cztery niezależne wyjścia napięciowe, które są w pełni regulowane. Seria GPD-X303S może być używana do układów logicznych, w których występują różne napięcia wyjściowe lub potrzebny jest prąd oraz systemy definicji trybu śledzenia, w których wymagane są napięcia dodatnie i ujemne o nieznacznym błędzie.

# **Tryb niezależny / Szeregowy / Równoległy**

Trzy tryby wyjściowe serii GPD-X303S, niezależny, szeregowy i równoległy, można wybrać, naciskając przycisk TRACKING na panelu przednim. W trybie niezależnym napięcie wyjściowe i prąd każdego kanału są kontrolowane osobno. Stopień izolacji od terminala wyjściowego do obudowy lub od terminala wyjściowego do terminala wyjściowego wynosi 500V. W trybach śledzenia zarówno wyjścia CH1, jak i CH2 są automatycznie połączone szeregowo lub równolegle; nie trzeba podłączać przewodów wyjściowych. W trybie szeregowym napięcie wyjściowe jest dublowane; w trybie równoległym prąd wyjściowy jest dublowany.

# **Napięcie stałe / prąd stały**

Każdy kanał wyjściowy jest całkowicie tranzystorowy i dobrze regulowany, pracuje w trybie stałego napięcia (CV) lub prądu stałego (CC). Nawet przy maksymalnym prądzie wyjściowym zapewnione jest w pełni znamionowe, płynnie regulowane napięcie wyjściowe. Dla dużego obciążenia, źródło zasilania może być wykorzystane jako źródło CV; podczas gdy dla małego obciążenia, źródło CC. W trybie CV (tryb niezależny lub śledzenie) prąd wyjściowy (przeciążenie lub zwarcie) może być sterowany za pomocą panelu przedniego. W trybie CC (tylko w trybie niezależnym), maksymalne napięcie wyjściowe może być sterowane za pomocą panelu przedniego. Zasilanie przejdzie automatycznie z CV na działanie CC, gdy prąd wyjściowy osiągnie wartość docelową. Zasilanie automatycznie przejdzie z CC na CV, gdy napięcie wyjściowe osiągnie wartość docelową.

# **Tryb śledzenia automatycznego**

Wyświetlacz na przednim panelu (CH1, CH2) pokazuje napięcie wyjściowe lub prąd. Podczas pracy w trybie śledzenia zasilanie automatycznie łączy się z trybem automatycznego śledzenia.

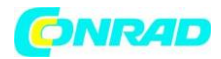

#### **Ładowanie dynamiczne**

W przypadku stosowania w liniach produkcyjnych audio, zasilacz może zapewnić ciągłe lub dynamiczne obciążenie za pomocą złącza zworki (JP101 / JP401). Gdy złącza zworek są podłączone w pozycji "ON" (zwarte), zapewniona zostanie stała moc prądu stałego dla wzmacniaczy mocy audio.

# **Główne funkcje**

# **Wydajność**

- Niski poziom hałasu: Sterowany temperaturą wentylator chłodzący.
- Kompaktowy rozmiar, niewielka waga

# **Działanie**

- Praca ze stałym napięciem / stałym prądem
- Śledzenie serii / śledzenie pracy równoległej
- Sterowanie włączaniem / wyłączaniem wyjścia
- Wyjścia:

GPD-2303S: 30V/3A x2 GPD-3303S: 30V/3A x2, 2.5V/3.3V/5V/3A x 1 GPD-4303S: 30V/3A x2, 5V/1A x1, 5V/3A (10V/1A) x1

- Cyfrowy panel sterowania
- 4 ustawienia konfiguracji panelu zapamiętywania / przywoływania
- Zgrubne I precyzyjne sterownie napięciem i prądem
- Kalibracja oprogramowania
- Wyjście brzęczyka
- Funkcja blokady klawiatury

# **Zabezpieczenia**

- Ochrona przeciwprzepięciowa
- Ochrona przed odwrotną polaryzacją
- Zabezpieczenie nadprądowe

#### **Interfejsy**

USB do zdalnego sterowania

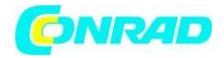

# **Zasada działania**

Zasilacz składa się z następujących elementów.

- Obwód wejściowy AC
- Transformator
- Polaryzacja zasilania obejmująca prostownik, filtr, regulator wstępny i źródło napięcia odniesienia
- Główny obwód regulatora wraz z głównym prostownikiem i filtrem, regulator szeregowy, komparator prądu, komparator napięcia, referencyjny wzmacniacz napięcia, urządzenie zdalne i obwód sterowania przekaźnika

Poniższy schemat blokowy pokazuje układ obwodu. Jednofazowa moc wejściowa jest podłączona do transformatora poprzez obwód wejściowy.

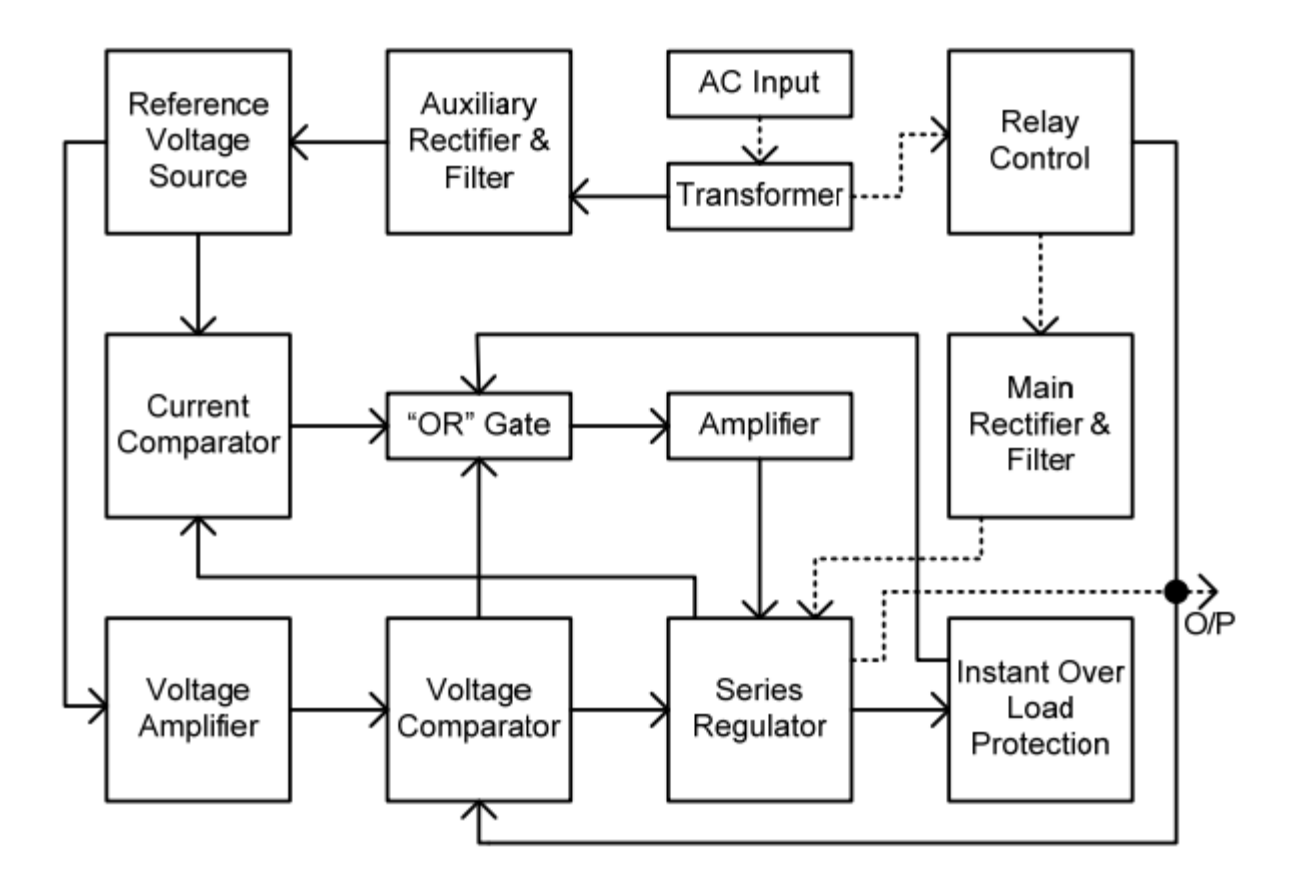

# **Prostownik pomocniczy**

Prostowniki pomocnicze D1011 ~ D1014 zapewniają napięcie polaryzacyjne filtrowane przez kondensatory C102 i C103, dla regulatorów wstępnych U101 i U102. Zapewniają napięcie regulowane dla innych modułów.

Strona **7** z **37**

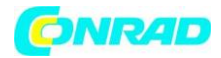

#### **Główny prostownik**

Główny prostownik to pełnoprzepływowy prostownik mostkowy.

#### **Ogranicznik prądu**

U104 działa jako ogranicznik prądu. Kiedy prąd przekroczy ustaloną z góry wartość, U104 jest aktywowany i zmniejsza prąd. U208 dostarcza napięcie odniesienia. U206 to wzmacniacz inwertera. U103 to wzmacniacz komparatora, który porównuje napięcie odniesienia z napięciem sprzężenia zwrotnego, a następnie dostarcza go do Q102, który następnie kalibruje napięcie wyjściowe.

#### **Przeciązenie**

Gdy jednostka jest przeciążona, Q107 aktywuje się, aby kontrolować aktualną wartość Q102, w celu ograniczenia prądu wyjściowego.

Strona **8** z **37**

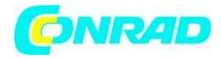

# **PANEL PRZEDNI**

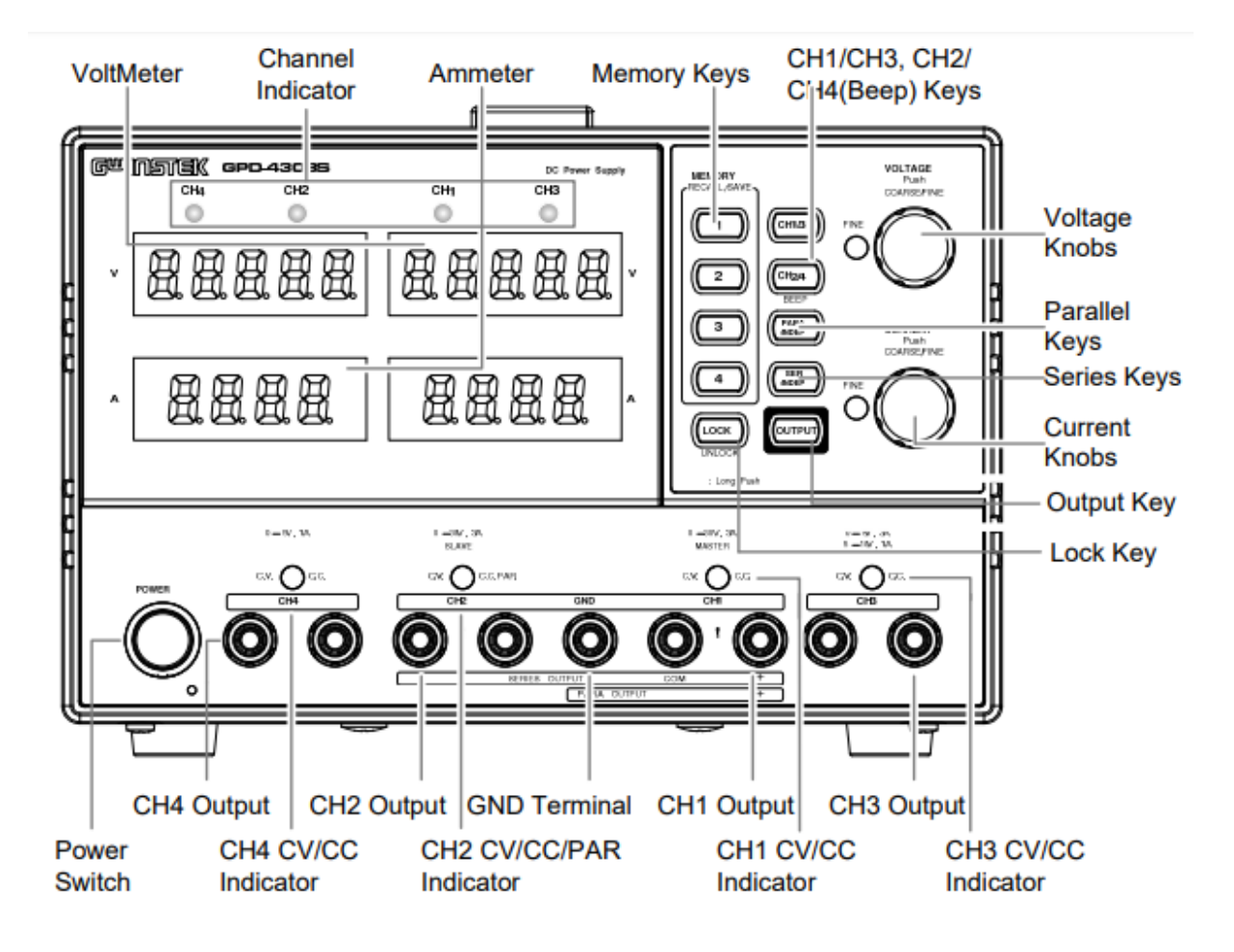

#### **Wyświetlacze**

**Voltmeter – Woltomierz**: Wyświetla napięcie wyjściowe każdego kanału. GPD-4303S: CH1/CH3 oraz CH2/CH4 GPD-2303S/3303S: CH1 oraz CH2 Wyświetlacz pięciocyfrowy **Ammeter – Amperomierz:** Wyświetla prąd wyjściowy każdego kanału. GPD-4303S: CH1/CH3 oraz CH2/CH4 GPD-2303S/3303S: CH1 oraz CH2 Wyświetlacz czterocyfrowy

# **Panel sterowania**

**Memory keys - Klawisze pamięci:** Zapisuje lub przywołuje ustawienia panelu. Dostępne są cztery ustawienia, 1-4. **CH1/CH2:** GPD-2303S/2303S: Wybór kanału wyjściowego (CH1 / CH2) **CH1/3 oraz CH2/4:** GPD-4303S: Wybór kanału wyjściowego (CH1/3 oraz CH2/4)

Strona **9** z **37**

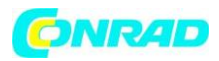

**Beep Keys:** Naciśnięcie i przytrzymanie klawisza CH2 (2303S / 3303S) lub klawisza CH2 / 4 (4303S) włącza sygnał brzęczyka.

**Parallel/Series Keys:** Włączenie trybu śledzenia serii / śledzenia pracy równoległej **Lock Key:** Blokuje lub odblokowuje klawisze na przednim panelu (z wyjątkiem przycisku OUTPUT). Naciśnięcie klawisza LOCK spowoduje również wyjście z trybu zdalnego, jeśli urządzenie znajduje się w trybie zdalnym.

**Output Key:** Włącza lub wyłącza wyjście.

**Voltage Knobs – Pokrętła napięciowe:** Dostosowuje poziom napięcia wyjściowego dla wybranego kanału. Naciśnięcie pokrętła przełącza pomiędzy ustawieniem zgrubnym i dokładnym.

**Current Knobs – Pokrętła prądowe:** Dostosowuje poziom prądu wyjściowego dla wybranego kanału. Naciśnięcie pokrętła przełącza pomiędzy ustawieniem zgrubnym i dokładnym.

**Power Switch – Przycisk zasilania:** Włącza lub wyłącza główne zasilanie.

## **Terminale**

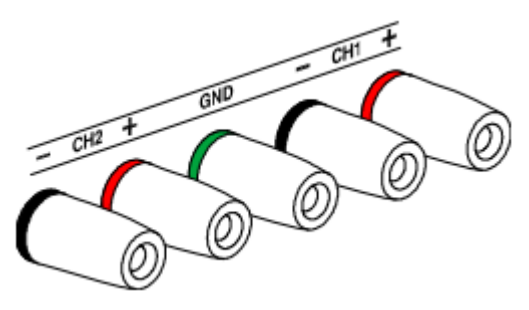

Terminale domyślne

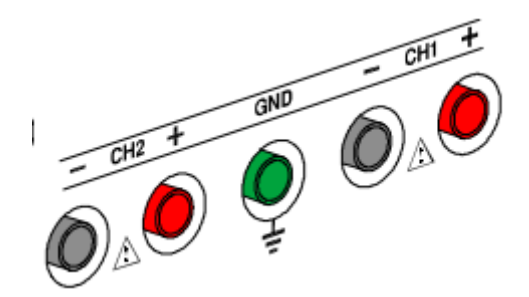

Terminale europejskie

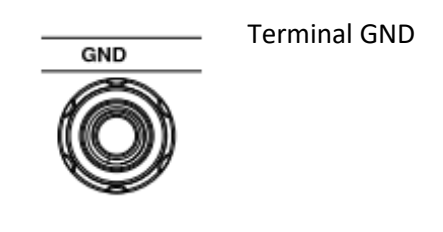

Strona **10** z **37**

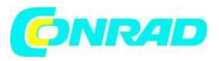

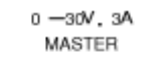

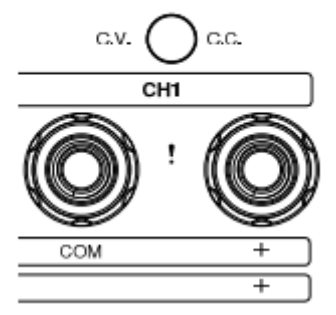

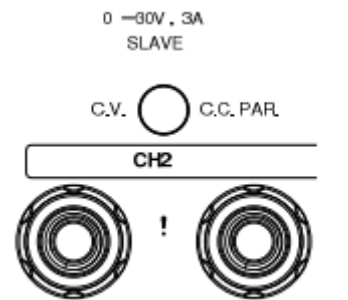

 $0 - 5V$ , 3A  $5 - 10V$ , 1A

 $\overline{CH3}$ 

C.C.

C.V.

**SERIE** 

Wskaźnik CH1 CV / CC - wskazuje stan stałego napięcia CH1 lub stan stałego prądu.

Wyjście CH1 – Wyjście napięcia i prądu kanału 1

Wskaźnik CH2 CV/CC/PAR - wskazuje stan stałego napięcia, stan stałego prądu CH2 lub tryb pracy równoległej.

Wyjście CH2 – Wyjście napięcia i prądu kanału 2

Wskaźnik CH3 CV/CC - wskazuje stan stałego napięcia CH3 lub prądu stałego dla GPD-4303S.

Wyjście CH3 – Wyjście napięcia i prądu kanału 3

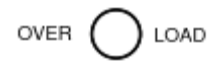

Wskazuje kiedy wyjście CH3 (3303S) jest przeciążone.

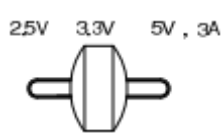

Selektor napięcia CH3 - wybiera napięcie wyjściowe CH3 dla GPD-3303S: 2,5 V, 3,3 V lub 5 V.

Strona **11** z **37**

**www.conrad.pl**

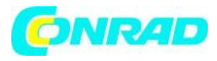

 $-5V$ , 1A  $0$ 

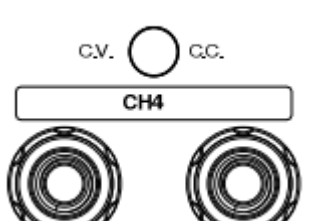

Wskaźnik CH4 CV/CC - wskazuje stan stałego napięcia CH1 lub stan stałego prądu dla GPD-4303S.

Wyjście CH4 – Wyjście napięcia i prądu kanału 4

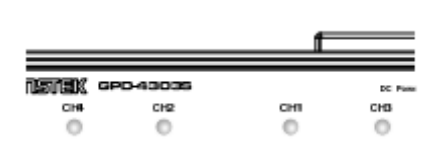

Wskaźnik kanału

# **PANEL TYLNY**

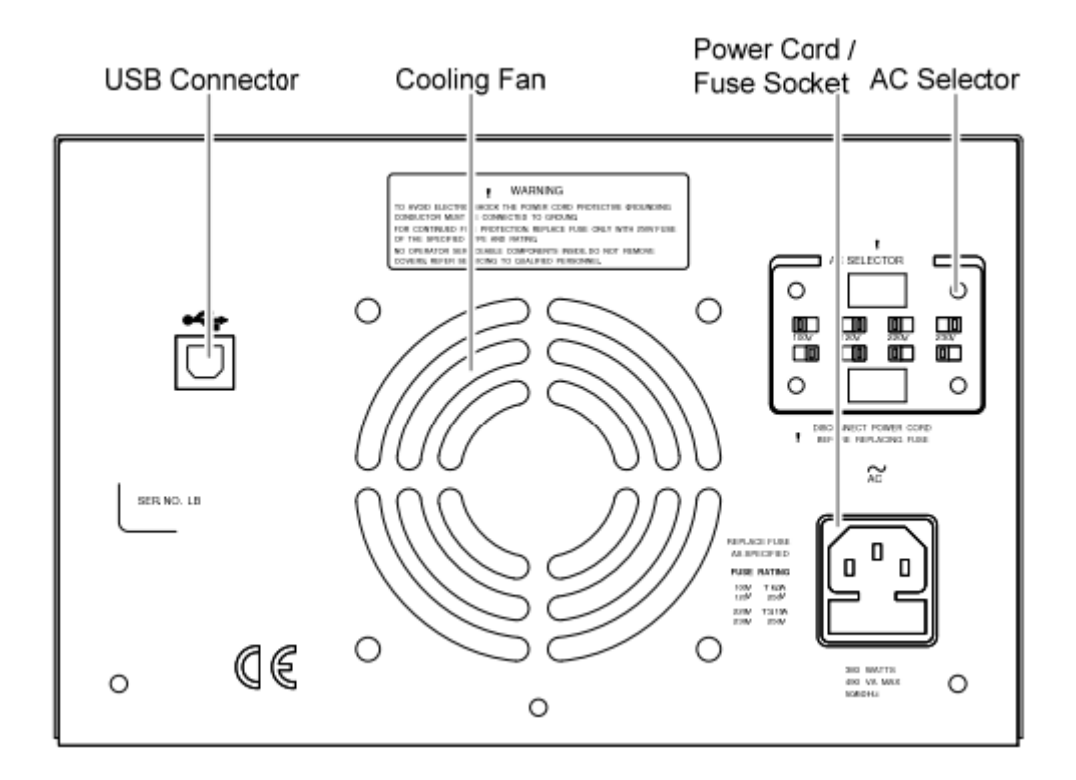

**USB Connector –** Port USB do zdalnego sterowania za pomocą poleceń

**Power Cord / Fuse Socket - Gniazdo zasilania / bezpiecznik:** Gniazdo przewodu zasilającego, sieć prądu zmiennego: 115 V / 230 V, 50/60 Hz. Gniazdo bezpiecznika zawiera główny bezpiecznik prądu przemiennego.

**AC Selector - Selektor prądu zmiennego:** Wybiera napięcie AC: 100 V / 120 V / 220 V / 230 V

Strona **12** z **37**

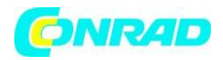

#### **Charakterystyki trybu napięcia i prądu stałego**

Zasilacze GPD-4303S, GPD-3303S oraz GPD-3303S automatycznie przełącza się między trybem napięcia stałego (CV) a prądu stałego (CC) w zależności od parametrów obciążenia. Oznacza to, że jeśli prąd wyjściowy osiągnie ustaloną wartość, zasilacz automatycznie przełączy się w tryb prądu stałego i odwrotnie: przełączy się w tryb napięcia stałego po osiągnięciu przez napięcie ustalonej wartości. Punkt przełączenia trybu CV i trybu CC jest nazywany punktem przejścia. Tryb CV - wskaźnik na przednim panelu świeci się na zielono (C.V.) Tryb CC - wskaźnik na przednim panelu świeci się na czerwono (C.C.)

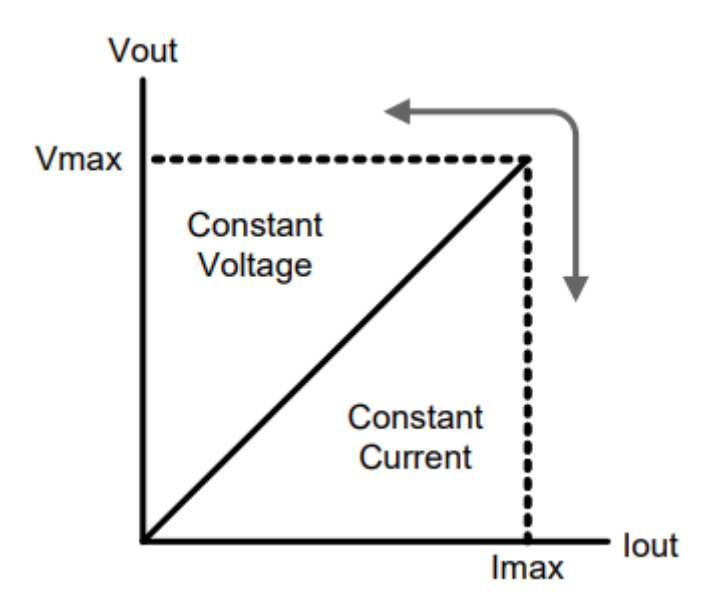

Strona **13** z **37**

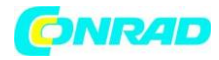

# **KORZYSTANIE Z ZASILACZA**

#### **Zasilanie**

- Przed włączeniem zasilania wybierz napięcie wejściowe AC za pomocą przełącznika na tylnym panelu.
- Podłącz przewód zasilający prądu zmiennego do gniazda na tylnym panelu.
- Naciśnij przełącznik zasilania, aby włączyć zasilanie. Wyświetlacz pokazuje ekran inicjalizacyjny z nazwą modelu (pokazano 3303S), a następnie ostatnie przywołane ustawienia.

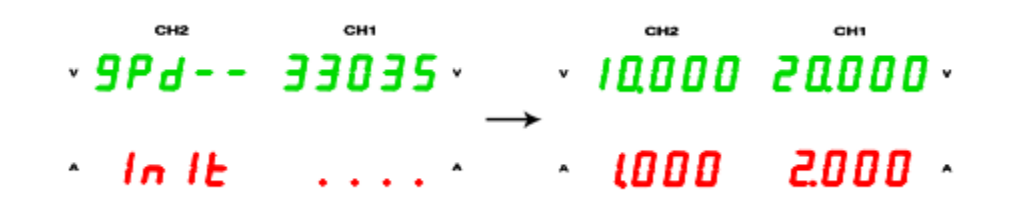

Naciśnij ponownie przełącznik zasilania, aby wyłączyć zasilanie.

#### **Połączenie kablowe**

GTL-104A

- Obróć terminal w kierunku przeciwnym do ruchu wskazówek zegara i poluzuj śrubę.
- Włóż końcówkę kabla.
- Obróć terminal w prawo i dokręć śrubę.

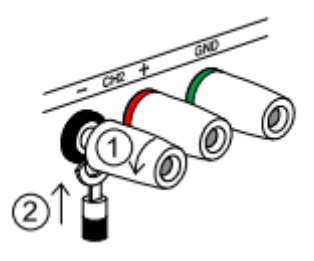

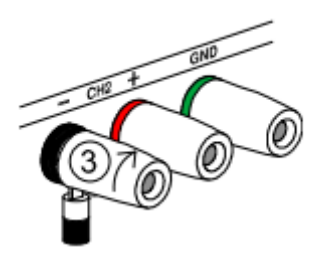

Strona **14** z **37**

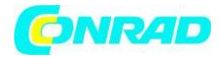

GTL-105A

Włóż wtyczkę do gniazda.

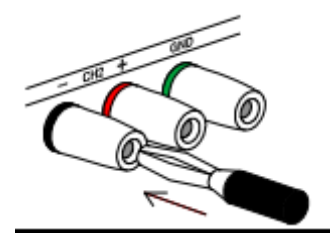

GTL-203A, 204A

Włóż wtyczkę do terminala.

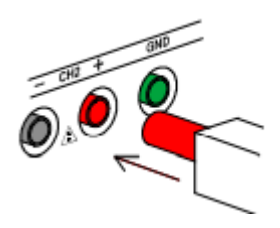

Korzystając z kabli innych niż załączone, upewnij się, że posiadają one wystarczające parametry elektryczne. Spadek napięcia na przewodzie nie powinien przekraczać 0,5 V. Poniższa lista przedstawia prąd znamionowy drutu przy 450A / cm<sup>2</sup>.

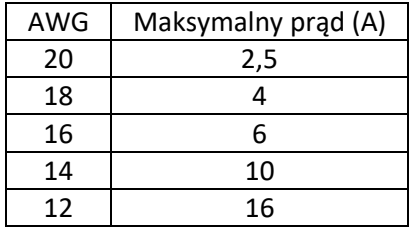

# **Włączanie / Wyłączanie wyjścia**

Naciśnięcie klawisza Output włącza wszystkie wyjścia kanałów. Włącza się również dioda LED. Ponowne naciśnięcie przycisku Output powoduje wyłączenie wyjścia i diody LED przycisku.

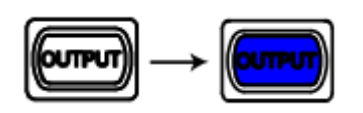

Strona **15** z **37**

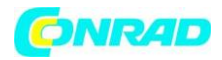

#### **Automatyczne wyłączanie wyjścia**

Działania powodujące wyłączenie automatycznego wyłączania wyjścia:

- Zmiana trybu pracy pomiędzy niezależnym / śledzącym / śledzeniem równoległym.
- Przywołanie innych ustawień z pamięci.
- Przechowywanie ustawień w pamięci.

#### **Włączanie/wyłaczanie brzęczyka**

Dźwięk sygnalizatora jest domyśłnie włączony. Aby wyłączyć sygnał dźwiękowy, naciśnij przycisk CH2 lub CH2 / CH4 przez 2 sekundy.

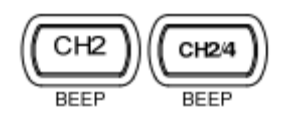

Usłyszysz sygnał dźwiękowy i sygnał dźwiękowy zostanie wyłączone. Aby włączyć sygnał dźwiękowy, ponownie naciśnij przycisk CH2 lub CH2 / CH4 przez 2 sekundy.

#### **Lista sygnałów dźwiękowych**

- Zasilanie włączone
- Wyjście wł / wył
- INDEP SER PARA zmiana trybu pracy
- Blokada / odblokowanie panelu
- Zapisz / odrzuć ustawienia
- Przełącznik poziomu wyjściowego CH1 / CH2
- Pokrętło napięciowe / prądowe przełączanie pomiędzy sterowniem precyzyjnym / zgrubnym
- Poziom napięcia / prądu osiągający poziom minimalny (zero)

#### **Przełączanie pomiędzy kanałami**

Przełączanie między kanałami dotyczy tylko GPD-4303S.

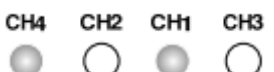

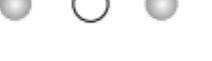

**CH13** 

Naciśnij przycisk CH1/3, aby przełączać pomiędzy kanałami CH1 i CH3. Aktywny kanał zostanie wyświetlony na wskaźniku kanału.

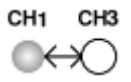

Strona **16** z **37**

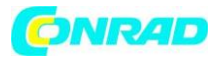

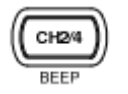

Naciśnij przycisk CH2/4, aby przełączać pomiędzy kanałami CH2 i CH4. Aktywny kanał zostanie wyświetlony na wskaźniku kanału.

CH4 CH2  $\circ$   $\leftrightarrow$   $\circ$ 

#### **Blokada panelu przedniego**

Naciśnij przycisk LOCK, aby zablokować działanie klawiszy na panelu przednim. Zaświeci się dioda LED. Aby odblokować, naciśnij przycisk LOCK na 2 sekundy, dioda LED również się wyłącza.

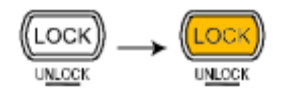

Uwaga: Bloka nie działa na działanie przycisku OUTPUT.

Strona **17** z **37**

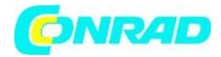

# **Działanie zasilacza**

# **Tryb niezależny CH1 / CH2**

Wyjścia CH1 i CH2 działają niezależnie od siebie.

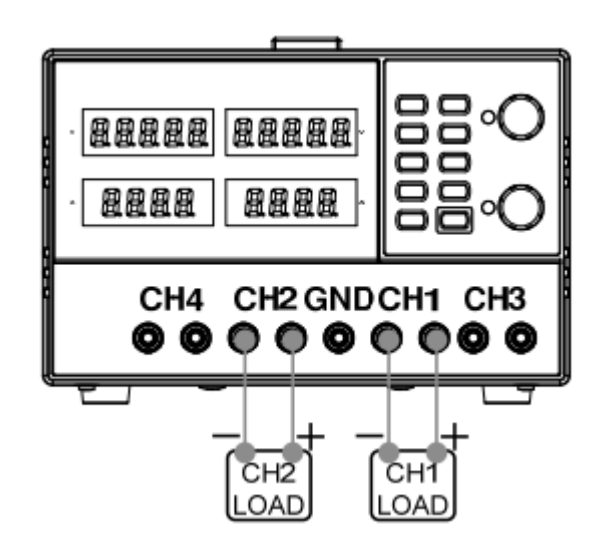

Wyjścia: 0 ~ 30V / 0 ~ 3A dla każdego kanału.

1. Upewnij się, że klawisze PARA / INDEP i SER / INDEP są wyłączone (diody LED klawiszy są wyłączone).

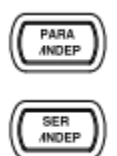

2. Podłącz obciążenie do zacisków na panelu przednim, CH1 +/-, CH2 +/-.

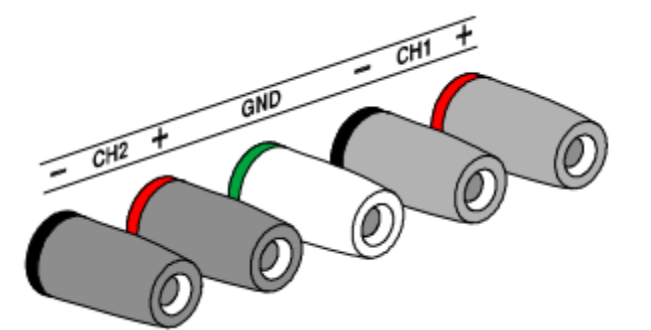

Uwaga: ten schemat pokazuje terminale pozaeuropejskie.

3. Ustaw napięcie wyjściowe i prąd kanału CH1. Naciśnij klawisz CH1 (dioda LED włącza się), a następnie użyj pokrętła napięcia i prądu. Domyślnie pokrętło napięcia i prądu pracuje w trybie zgrubnym. Aby włączyć tryb precyzyjny, naciśnij pokrętło, zapali się dioda FINE.

Strona **18** z **37**

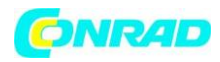

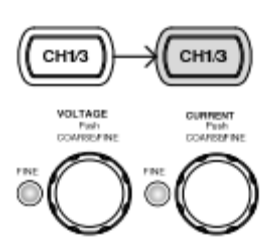

Tryb zgrubny: 0,1 V lub 0,1 A dla każdego kroku Tryb precyzyjny: 1mV lub 1mA dla każdego kroku

(Fine control)

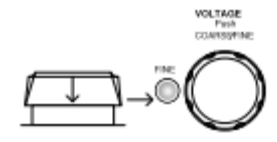

- 4. Powtórz powyższe ustawienia dla kanału CH2.
- 5. Aby włączyć wyjście, naciśnij klawisz wyjścia. Zaświeci się dioda LED, a wskaźnik CH1 / CH2 wyświetli tryb wyjściowy, CV lub CC.

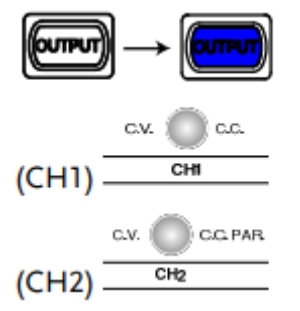

# **Tryb niezależny CH3**

Kanał CH3 dla GDP-3303S jest ustalony na 2,5 V / 3,3 V / 5 V, 3 A. Kanał CH3 dla 4303S jest zmienny:  $0$  ~ 5V,  $0$  ~ 3A / 5,001 ~ 10V,  $0$  ~ 1A.

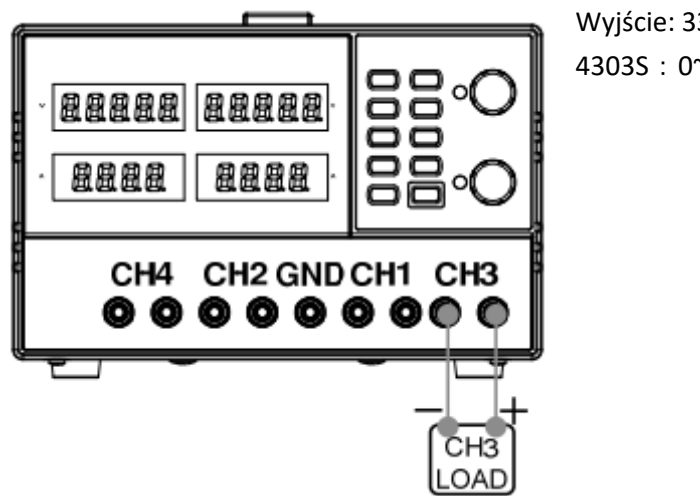

Wyjście: 3303S: 2.5V/3.3V/5V, 3A (stałe) 4303S:0~5V,0~3A / 5.001~10V,0~1A

Brak serii śledzących / równoległych: CH3 nie ma trybu śledzenia szeregowego / równoległego.

Strona **19** z **37**

Dystrybucja Conrad Electronic Sp. z o.o., ul. Kniaźnina 12, 31-637 Kraków, Polska Copyright © Conrad Electronic 2012, Kopiowanie, rozpowszechnianie, zmiany bez zgody zabronione. www.conrad.pl

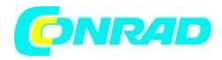

Ponadto tryby CH1 i CH2 nie wpływają na wyjście CH3.

1. Podłącz obciążenie do zacisków na panelu przednim CH3 +/−.

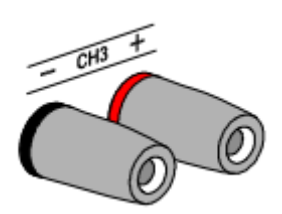

Schemat pokazuje terminale pozaeuropejskie.

2. 3303S: Wybierz napięcie wyjściowe: 2,5 V / 3,3 V / 5 V za pomocą przycisku wyboru napięcia CH3.

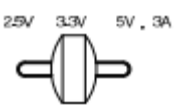

- 3. 4303S: Naciśnij przycisk CH1 / 3, aby przełączyć na CH3 (zapali się wskaźnik CH3). Użyj pokrętła napięcia i prądu, aby ustawić napięcie i prąd.
- 4. Aby włączyć wyjście, naciśnij klawisz OUTPUT, zaświeci się dioda LED.

 $CV \rightarrow CC$ 

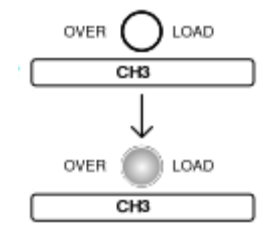

3303S: Gdy wyjściowy poziom natężenia przekracza wartość 3.2A, wskaźnik przeciążenia zmienia kolor na czerwony, a tryb pracy CH3 przełącza ze stałego napięcia na stały prąd.

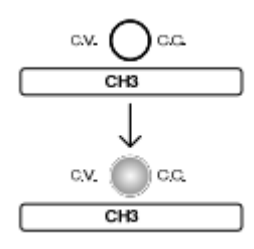

4303S: Gdy wartość wyjściowa przekracza ustawioną wartość, C.V./C.C. wskaźnik zmieni kolor na czerwony. Oznacza to, że CH3 przełączył się ze stałego napięcia na stały prąd.

Uwaga: "przeciążenie" na CH3 w tym przypadku nie oznacza nienormalnego działania.

Strona **20** z **37**

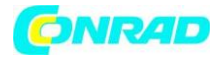

# **Tryb niezależny CH4**

GPD-4303S ma maksymalną wartość 5V / 1A.

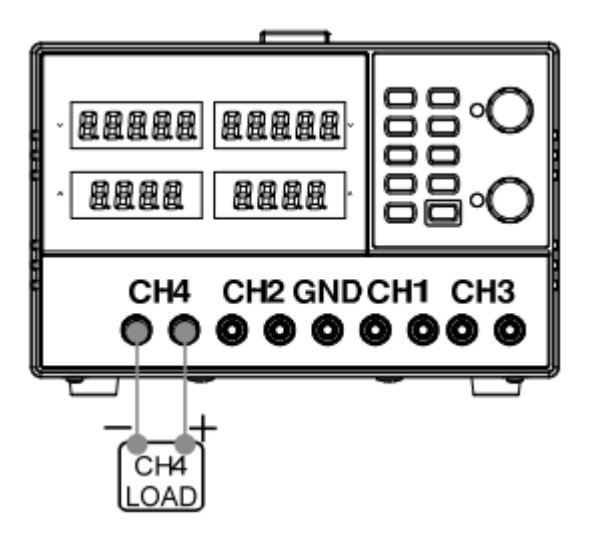

Brak serii śledzących / równoległych: CH4 nie ma trybu śledzenia szeregowego / równoległego. Ponadto tryby CH1 i CH2 nie wpływają na wyjście CH4.

- 1. Podłącz obciążenie do zacisków na panelu przednim CH4 +/−. Schemat pokazuje terminale pozaeuropejskie.
- 2. Naciśnij przycisk CH2 / 4, aby przełączyć na CH4 (zapali się wskaźnik CH4). Użyj pokrętła napięcia i prądu, aby ustawić napięcie i prąd.
- 3. Aby włączyć wyjście, naciśnij klawisz OUTPUT, zaświeci się dioda LED.

#### $CV \rightarrow CC$

Gdy wartość wyjściowa przekracza ustawioną wartość, C.V./C.C. wskaźnik zmieni kolor na czerwony. Oznacza to, że CH3 przełączył się ze stałego napięcia na stały prąd.

Strona **21** z **37**

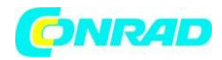

# **Tryb szeregowy CH1 / CH2**

Dwa wyjścia pozostają izolowane elektrycznie, ale regulacja napięcia na wyjściu 1 (Master) ustawia identyczne napięcie na wyjściu 2 (urządzenie Slave). Bieżące sterowanie Master i Slave pozostaje niezależne. Izolacja elektryczna pozwala na połączenie dwóch wyjść w celu zapewnienia, na przykład, napięć śledzących o przeciwnej polaryzacji lub identycznych napięciach połączonych z różnymi odniesieniami do systemu. Poniżej opisano dwa rodzaje konfiguracji.

## **Tryb szeregowy bez wspólnego terminala**

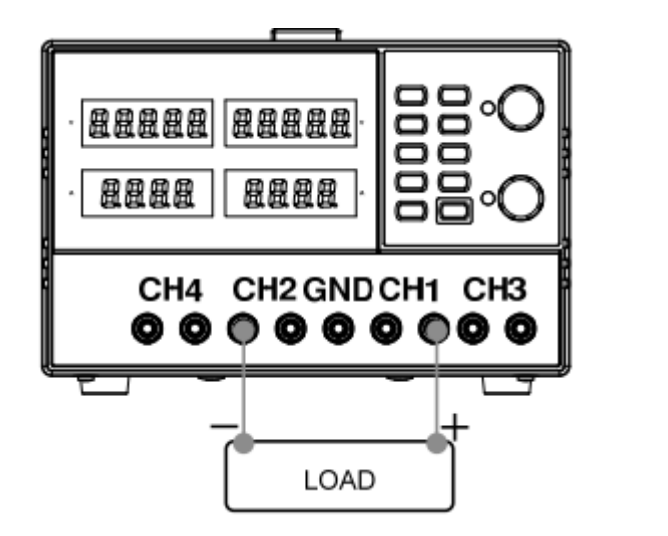

 $0 \approx 60V/0 \approx 3A$ 

- 1. Naciśnij przycisk SER / INDEP, aby aktywować tryb serii śledzenia, włącza się dioda LED.
- 2. Podłącz obciążenie do zacisków na panelu przednim, CH1 + i CH2- (pojedyncze zasilanie).
- 3. Naciśnij klawisz CH2 (dioda LED włącza się), a następnie użyj pokrętła prądu, aby ustawić prąd wyjściowy CH2 na maksymalny poziom (3.0A). Domyślnie pokrętło napięcia i prądu pracuje w trybie zgrubnym. Aby włączyć tryb precyzyjny, naciśnij pokrętło, zapali się dioda FINE. Tryb zgrubny: 0,1 V lub 0,1 A dla każdego kroku. Tryb precyzyjny: 1mV lub 1mA dla każdego kroku.
- 4. Naciśnij klawisz CH1 (LED włącza się), a następnie użyj pokrętła napięcia i prądu do ustawienia napięcia wyjściowego i poziomu prądu.
- 5. Aby włączyć wyjście, naciśnij klawisz OUTPUT, zaświeci się dioda LED.
- 6. Sprawdź wskaźnik CH1 (Master) poziomu ustawień wyjścia i statusu CV / CC.

Strona **22** z **37**

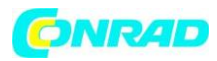

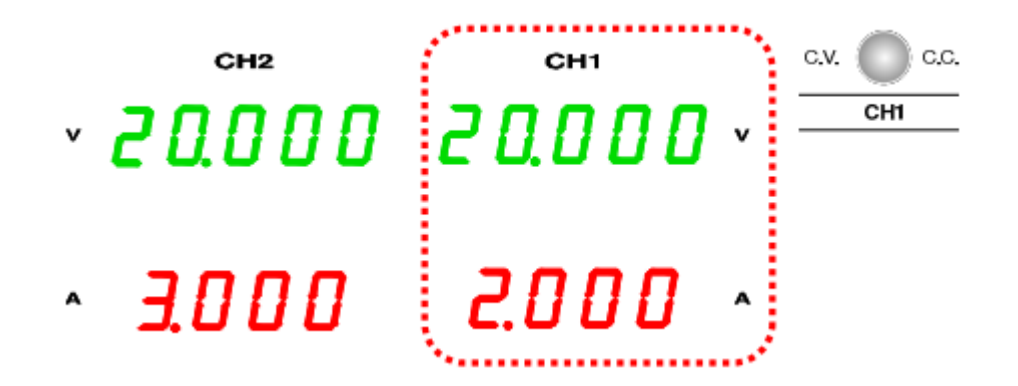

#### **Poziom napięcia**

Podwoić odczyt na mierniku napięcia CH1. W powyższym przypadku rzeczywiste napięcie wyjściowe wynosi 20,0 x 2 = 40,0 V.

## **Poziom prądu**

Miernik CH1 pokazuje prąd wyjściowy. W powyższym przypadku 2 A. (Ustawienie prądu CH2 musi być w pozycji maksymalnej = 3,0 A).

#### **Tryb szeregowy ze wspólnym terminalem**

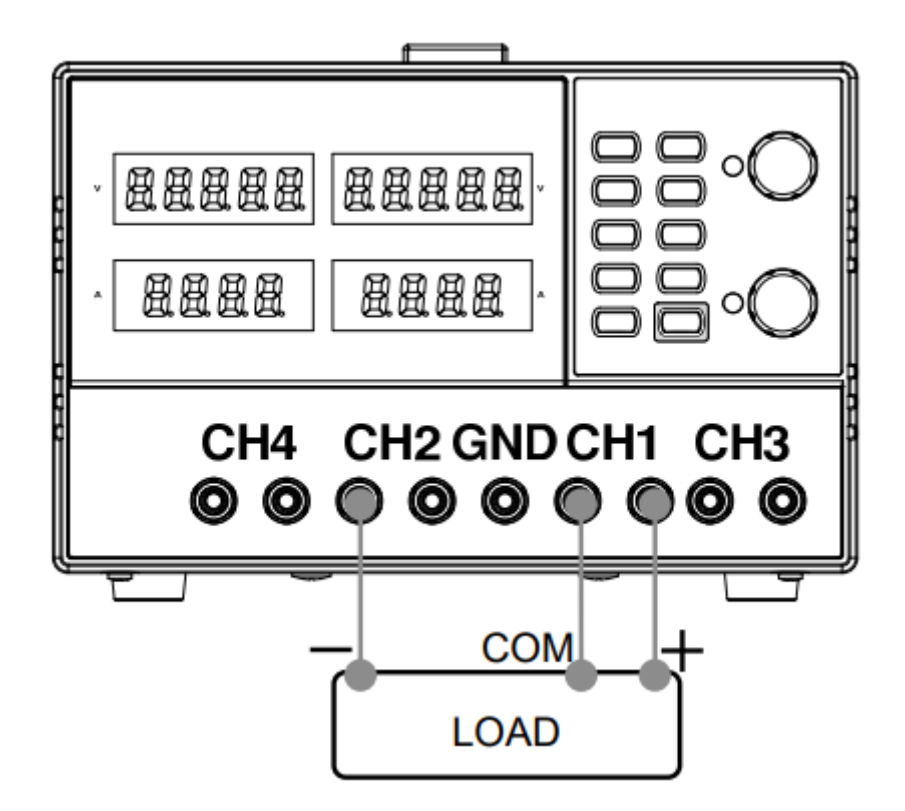

0~30V/0~3A dla CH1 ~ COM 0~–30V/0~3A dla CH2 ~ COM

Strona **23** z **37**

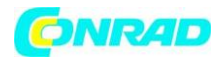

- 1. Naciśnij przycisk SER / INDEP, aby aktywować tryb serii śledzenia, włącza się dioda LED.
- 2. Podłącz obciążenie do zacisków na panelu przednim, CH1 + i CH2-. Użyj złącza CH1 (-) jako połączenia linii wspólnej.

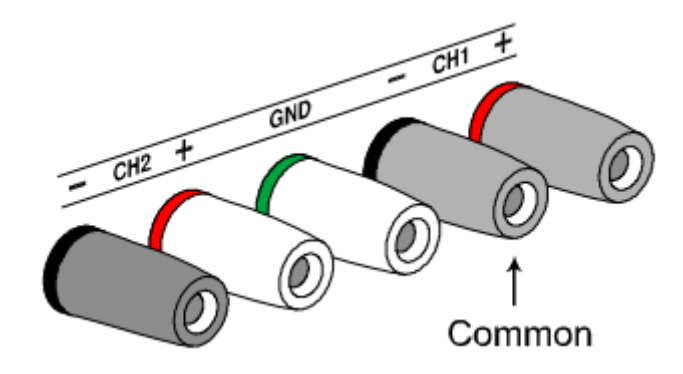

- 3. Naciśnij klawisz CH1 (dioda LED włącza się), a następnie użyj pokrętła napięcia, aby ustawić napięcie wyjściowe Master & Slave (ten sam poziom dla obu kanałów). Domyślnie pokrętło napięcia i prądu pracuje w trybie zgrubnym. Aby włączyć tryb precyzyjny, naciśnij pokrętło, zapali się dioda FINE. Tryb zgrubny: 0,1 V lub 0,1 A dla każdego kroku. Tryb precyzyjny: 1mV lub 1mA dla każdego kroku.
- 4. Użyj pokrętła prądu, aby ustawić główny prąd wyjściowy.
- 5. Aby włączyć wyjście, naciśnij klawisz OUTPUT, zaświeci się dioda LED.
- 6. Informacje na temat poziomu wyjściowego Master (CH1) i statusu CV / CC można znaleźć na wskaźniku CH1.

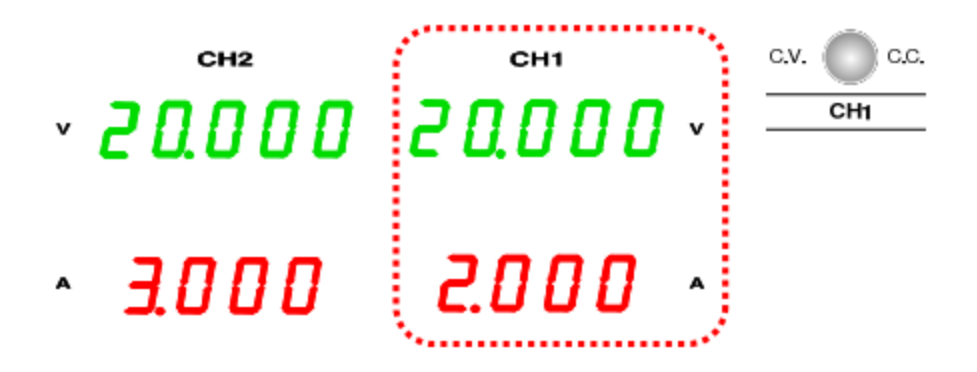

Poziom napięcia Master (CH1)

Miernik CH1 pokazuje napięcie wyjściowe. W powyższym przypadku 20,0V.

Poziom prądu Master (CH1)

Miernik CH1 pokazuje prąd wyjściowy. W powyższym przypadku 2,000A.

- 7. Naciśnij klawisz CH2 (zaświeci się dioda LED) i użyj pokrętła, aby ustawić prąd wyjściowy Slave.
- 8. Ustawienia wyjściowe Slave (CH2) i status CV / CC można znaleźć na mierniku CH1 / CH2 i wskaźniku kanału CH2.

Strona **24** z **37**

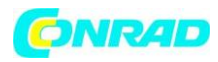

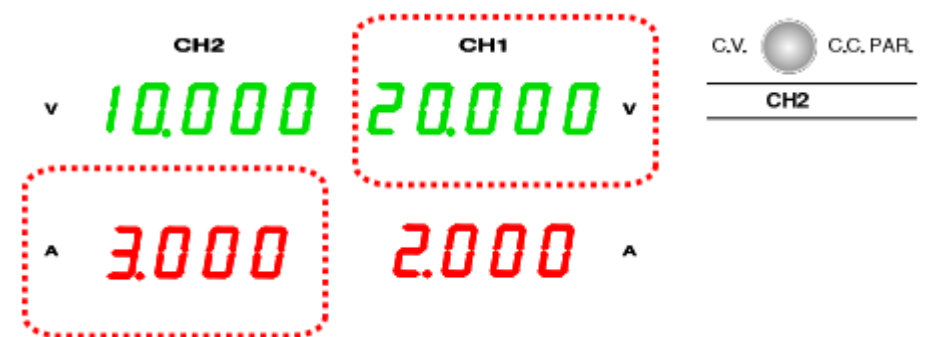

Poziom napięcia Slave CH2 Odczyt licznika CH1 pokazuje napięcie wyjściowe. W powyższym przypadku 20,0V. Poziom prądu Slave CH2 Odczyt licznika CH2 pokazuje prąd wyjściowy. W powyższym przypadku 3.000A.

# **Tryb równoległy CH1/CH2**

Tryb równoległy podwaja bieżącą pojemność serii zasilaczy GPD-X303S poprzez wewnętrzne równolegle połączenie kanałów CH1 i CH2 i połączenie wyjścia do pojedynczego kanału. CH1 steruje połączonym wyjściem.

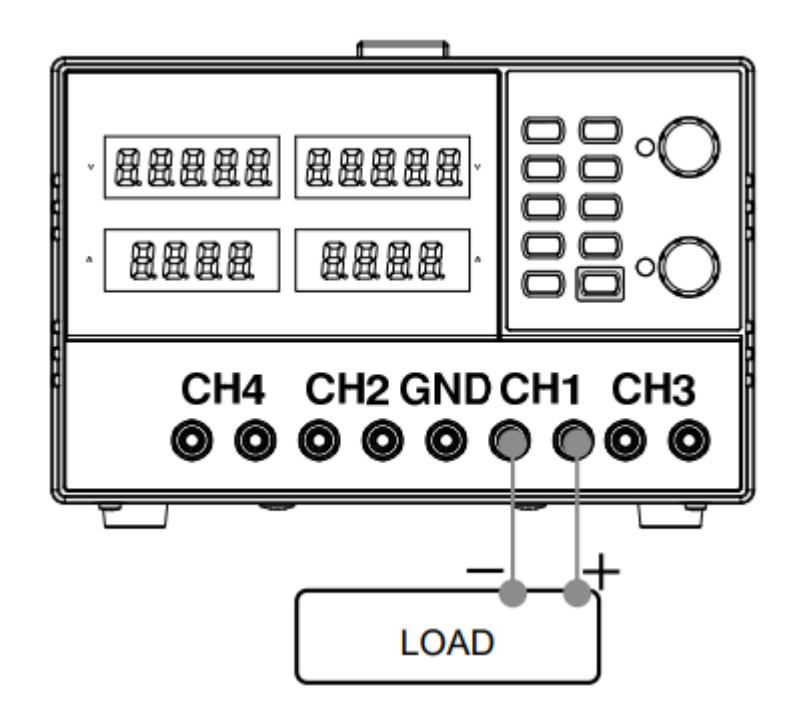

Ustawienia wyjścia: 0 ~ 30V/0 ~ 6A

- 1. Naciśnij przycisk SER / INDEP, aby aktywować tryb serii śledzenia, włącza się dioda LED.
- 2. Podłącz obciążenie do zacisków CH1 +/-.
- 3. Aby włączyć wyjście, naciśnij klawisz OUTPUT, zaświeci się dioda LED.

Strona **25** z **37**

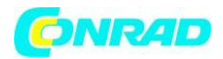

- 4. Wskaźnik CH2 C.V./C.C. PAR. zmieni kolor na czerwony, wskazując tryb pracy równoległej (PARA).
- 9. Naciśnij klawisz CH1 (LED włącza się), a następnie użyj pokrętła napięcia i prądu, aby ustawić wyjściowe ustawienia napięcia i prądu. Kontrola wyjścia CH2 jest wyłączona. Domyślnie pokrętło napięcia i prądu pracuje w trybie zgrubnym. Aby włączyć tryb precyzyjny, naciśnij pokrętło, zapali się dioda FINE. Tryb zgrubny: 0,1 V lub 0,1 A dla każdego kroku. Tryb precyzyjny: 1mV lub 1mA dla każdego kroku.
- 5. Informacje na temat poziomu wyjściowego i stanu CV / CC można znaleźć na wskaźniku CH1.

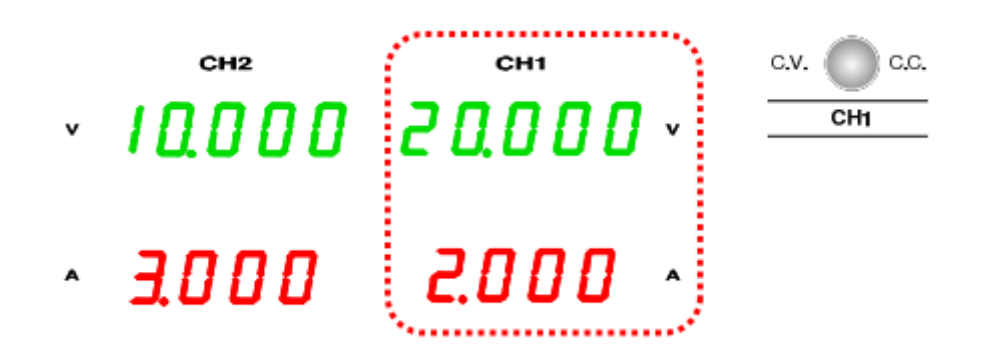

Poziom napięcia

Odczyt licznika CH1 pokazuje napięcie wyjściowe. W powyższym przypadku 20,0V. Poziom prądu Podwojenie odczytu licznika prądu CH1. W powyższym przypadku 2.0A x 2 = 4.0A.

# **ZAPIS / PRZYWOŁANIE USTAWIEŃ**

# **Zapisz konfigurację**

Ustawienia panelu przedniego można zapisać w jednej z czterech pamięci wewnętrznych.

Poniższa lista pokazuje ustawienia, które mogą zostać zapisane.

- Tryb niezależny / szeregowy / równoległy
- Ustawienia pokrętła CH1 / CH2
- Tryb edycji dokładnej / zgrubnej
- Napięcie wyjściowe / poziom prądu

Poniższe ustawienia są zawsze zapisywane jako "wyłączone".

- Wyjście wł / wył
- Blokowanie / odblokowywanie panelu przedniego
- Brzęczyk wł / wył

Strona **26** z **37**

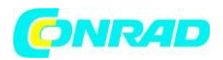

Naciśnij jeden z przycisków pamięci 1 ~ 4 na 2 sekundy, na przykład przycisk pamięć 1. Ustawienia panelu zostaną zapisane w pamięci 1, a dioda LED na klawiaturze zaświeci się. Po zmianie ustawień panelu dioda LED zgaśnie.

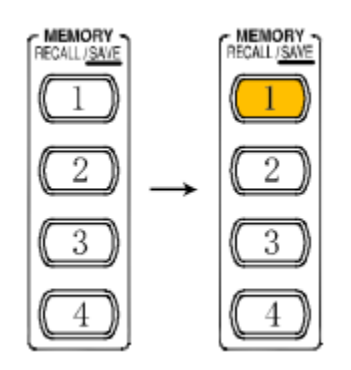

Uwaga: Po zapisaniu ustawienia wyjście wyłącza się automatycznie.

# **Przywołanie konfiguracji**

Ustawienia panelu przedniego można przywołać z jednej z czterech pamięci wewnętrznych.

Poniższa lista pokazuje ustawienia, które mogą zostać przywołane.

- Tryb niezależny / szeregowy / równoległy
- Ustawienia pokrętła CH1 / CH2
- Tryb edycji dokładnej / zgrubnej
- Napięcie wyjściowe / poziom prądu

Poniższe ustawienia są zawsze przywołane jako "wyłączone".

- Wyjście wł / wył
- Blokowanie / odblokowywanie panelu przedniego
- Brzęczyk wł / wył

Naciśnij jeden z przycisków pamięci 1 ~ 4, na przykład przycisk pamięć 1. Ustawienia panelu zapisane w pamięci 1 zostaną przywołane, dioda LED na klawiaturze zaświeci się. Po zmianie ustawień panelu dioda LED zgaśnie.

Uwaga: Po przywołaniu ustawienia wyjście wyłącza się automatycznie.

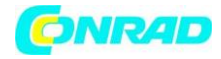

# **ZDALNE STEROWANIE**

Serię zasilaczy GPD-X303S można zdalnie kontrolować za pomocą połączenia USB.

## **Ustawienie COM**

Ustaw port COM w komputerze zgodnie z poniższą listą.

- Szybkość transmisji: 9600/57600 / 115200
- Parity bit: brak
- $\bullet$  Data bit: 8
- Stop bit: 1
- Kontrola przepływu danych: brak

Kontrola funkcjonalności

Uruchom komendę zapytania za pomocą aplikacji terminalowej, takiej jak MTTTY (Multi-threaded TTY).

\*IDN?

Powinno to zwrócić informacje identyfikacyjne:

Producent, nazwa modelu, numer seryjny, wersja oprogramowania.

GW INSTEK, GPD-x303S, SN: xxxxxxxx, Vx.xx

#### **Ustawienie połączenia zdalnego**

- 1. Podłącz kabel USB do portu.
- 2. Połączenie zostanie nawiązane automatycznie, a na panelu przednim pojawi się komunikat "USB ... YES".

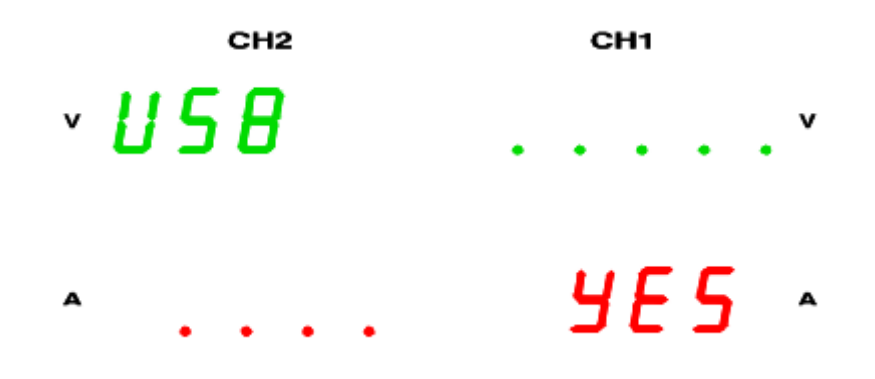

3. Panel przedni zasilacza zostanie automatycznie zablokowany (przycisk blokady zostanie włączony).

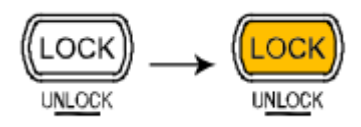

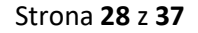

Dystrybucja Conrad Electronic Sp. z o.o., ul. Kniaźnina 12, 31-637 Kraków, Polska Copyright © Conrad Electronic 2012, Kopiowanie, rozpowszechnianie, zmiany bez zgody zabronione. www.conrad.pl

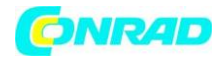

#### **Wyjście z trybu zdalnego sterowania**

- 1. Aby wyjść z trybu zdalnego: 1) użyj polecenia LOCAL z połączenia terminala, lub 2) naciśnij przycisk LOCK na panelu przednim, aby powrócić do trybu lokalnego, lub 3) odłącz kabel USB od panelu tylnego.
- 2. Na wyświetlaczu pojawi się komunikat "USB ... NO".

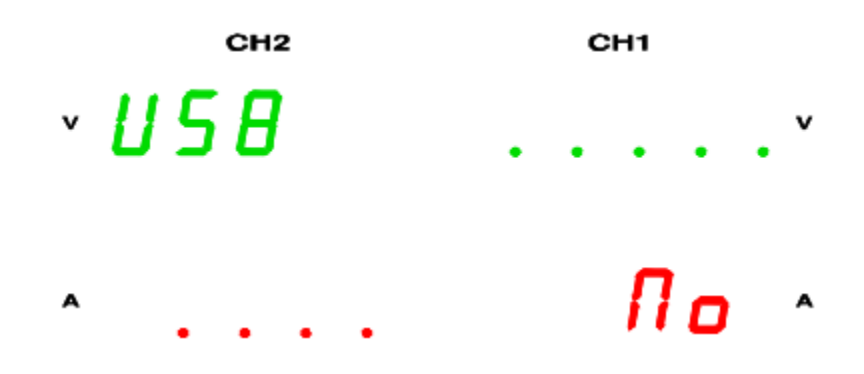

3. Przycisk blokady nie będzie świecić, gdy tryb zdalny jest wyłączony.

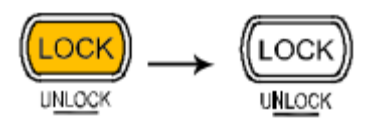

4. Zasilacz wraca do lokalnego trybu pracy.

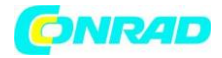

# **Składnia poleceń**

#### **Format polecenia**

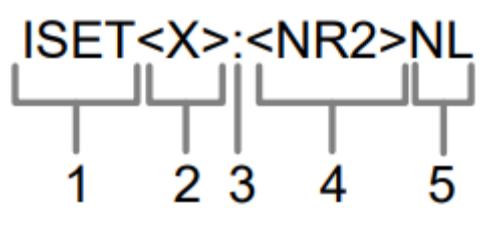

- 1. Nagłówek polecenia
- 2. Kanał wyjściowy
- 3. Separator
- 4. Parameter
- 5. Terminator

#### **Kanał wyjściowy**

1 (CH1) lub 2 (CH2)

#### **Parametr**

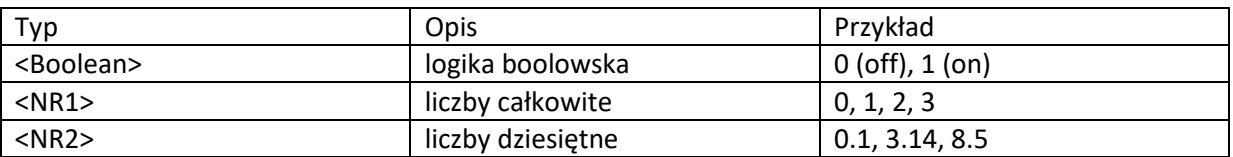

#### **Terminator**

Każde polecenie musi kończyć się znakiem końcowym (nowy kod linii, ASCII: 0x0A), a każde zapytanie musi kończyć się znakiem powrotu, ASCII: 0x0D.

W komendach nie jest rozróżniana wielkość liter.

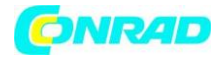

## **Komunikaty o błędach**

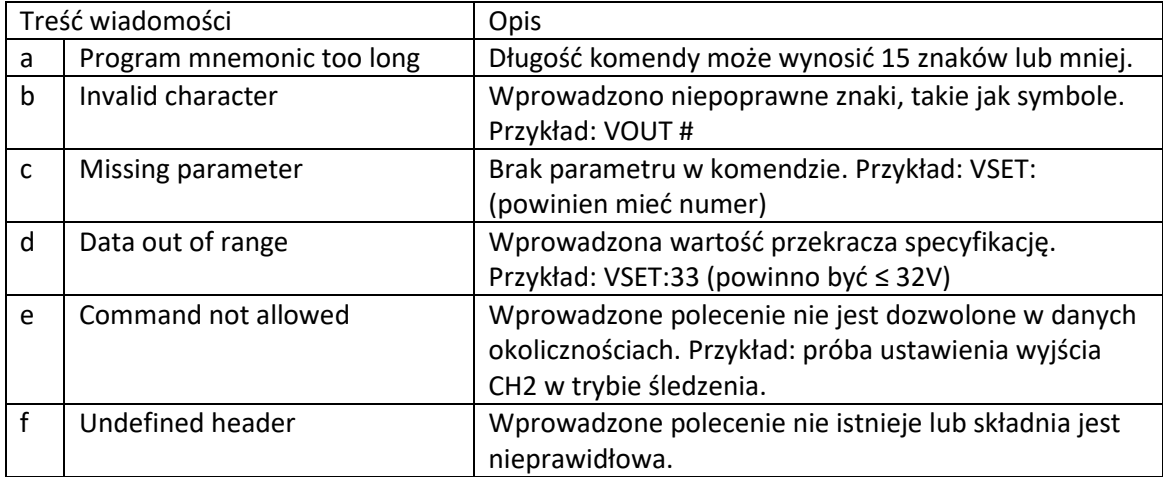

#### **Lista poleceń**

Polecenie "HELP" pokazuje wszystkie poniższe polecenia i ich znaczenia, z wyjątkiem samego polecenia "HELP".

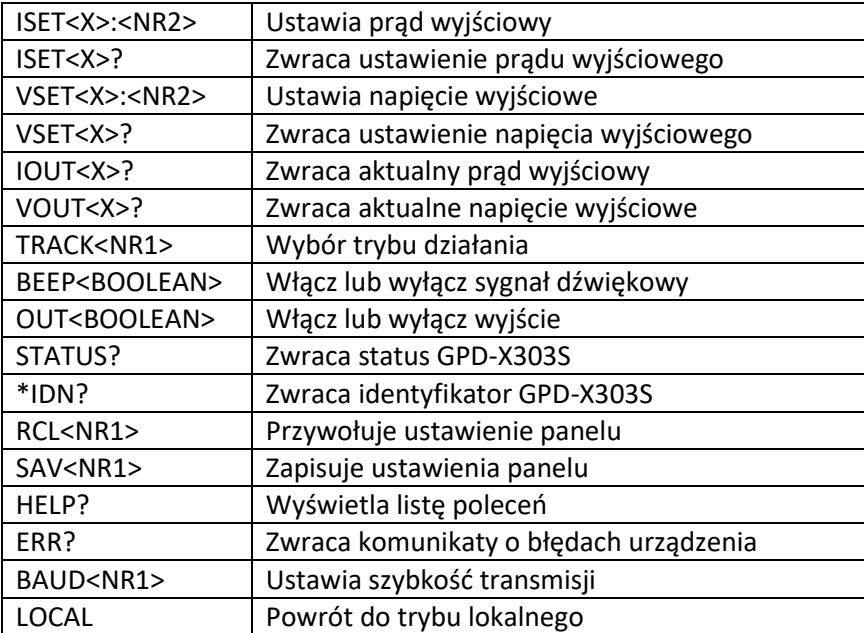

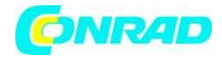

# **Szczegóły poleceń**

#### **ISET<X>:<NR2>**

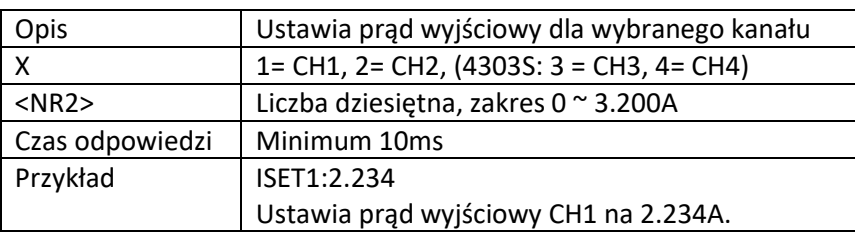

## **ISET<X>?**

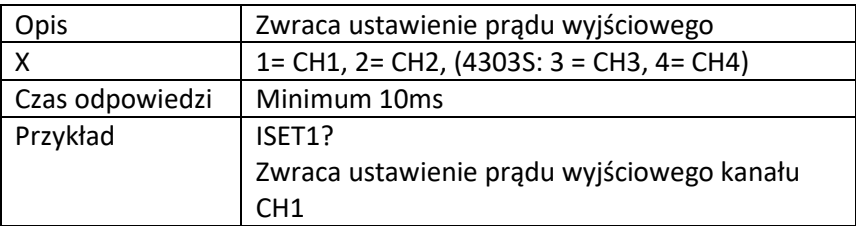

# **VSET<X>:<NR2>**

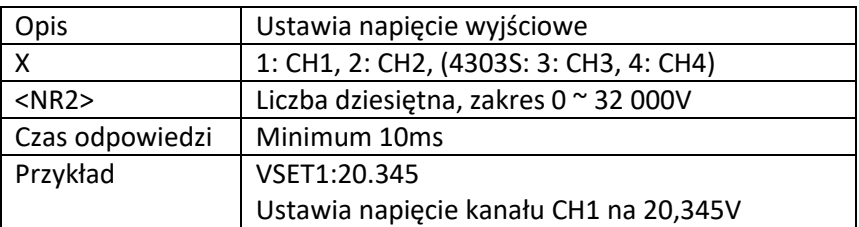

## **VSET<X>?**

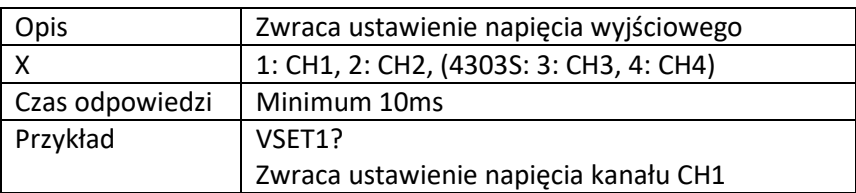

#### **IOUT<X>?**

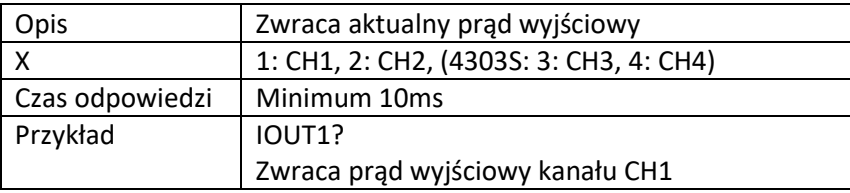

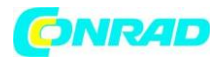

#### **VOUT<X>?**

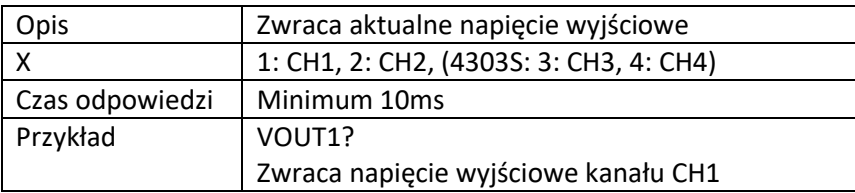

#### **TRACK<NR1>**

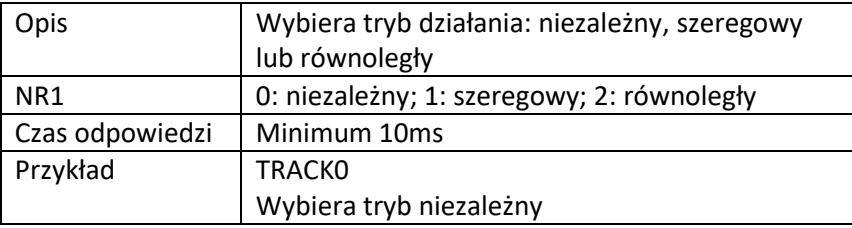

#### **BEEP<Boolean>**

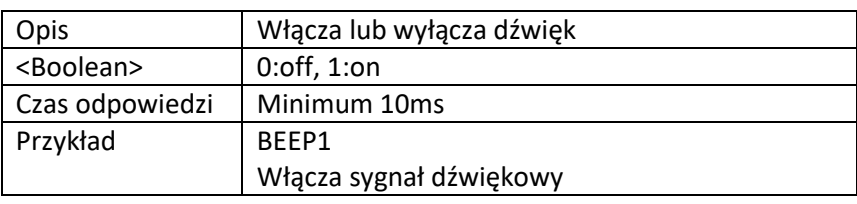

#### **OUT<Boolean>**

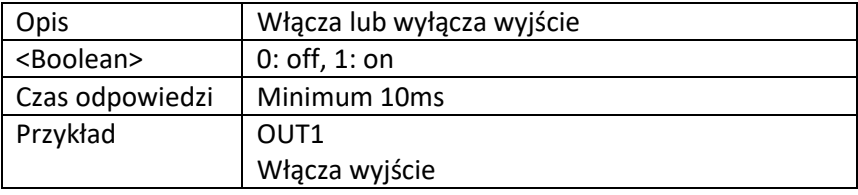

# **STATUS?**

Opis: Zwraca GPD-X3303S

Czas odpowiedzi: Minimum 10ms

Zwróć parametr 8 bitów w następującym formacie:

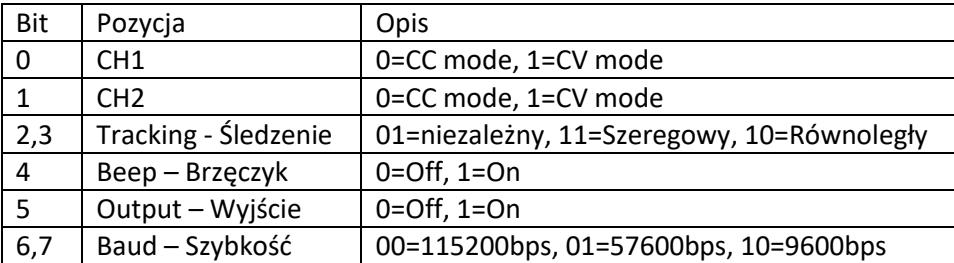

Strona **33** z **37**

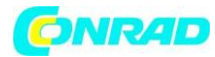

#### **\*IDN?**

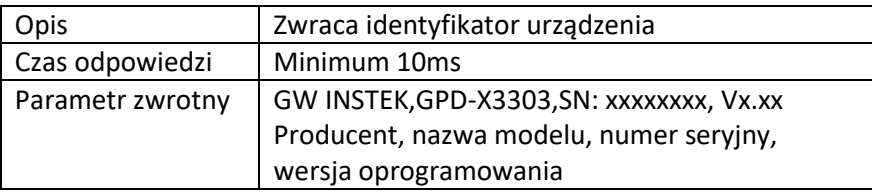

# **RCL<NR1>**

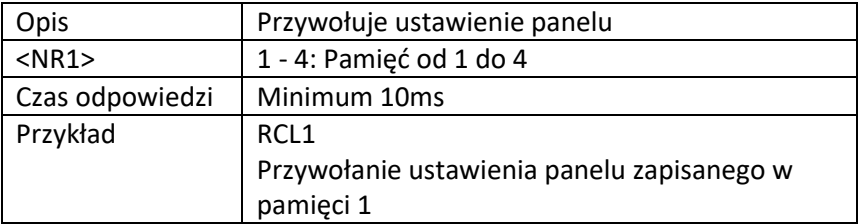

## **SAV<NR1>**

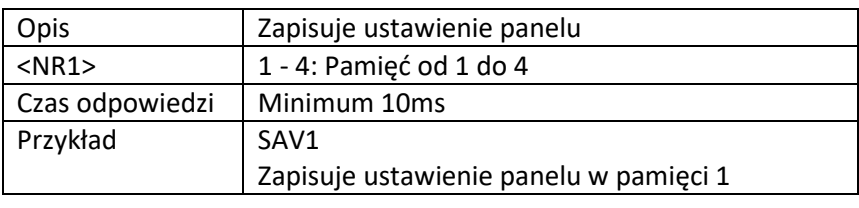

#### **BAUD<NR1>**

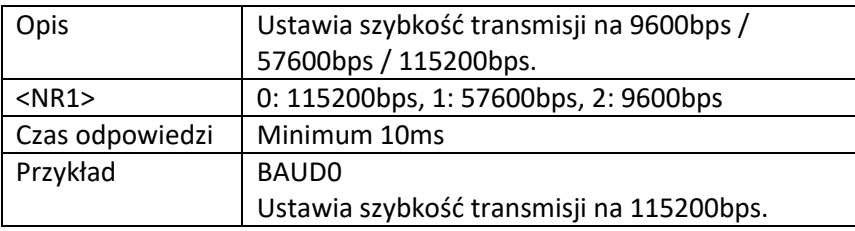

# **LOCAL**

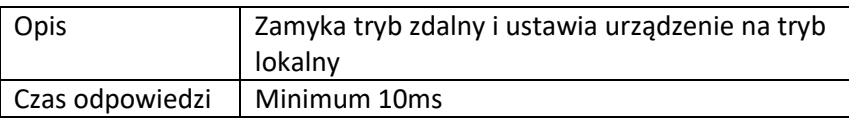

#### **ERR?**

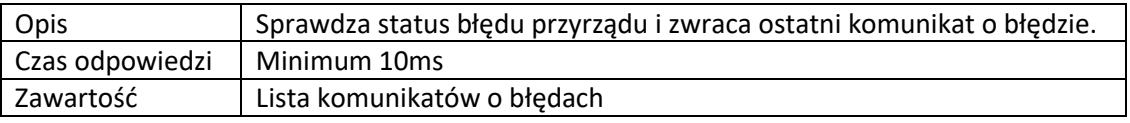

#### Strona **34** z **37**

Dystrybucja Conrad Electronic Sp. z o.o., ul. Kniaźnina 12, 31-637 Kraków, Polska Copyright © Conrad Electronic 2012, Kopiowanie, rozpowszechnianie, zmiany bez zgody zabronione. www.conrad.pl

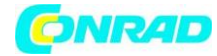

**www.conrad.pl**

#### **HELP?**

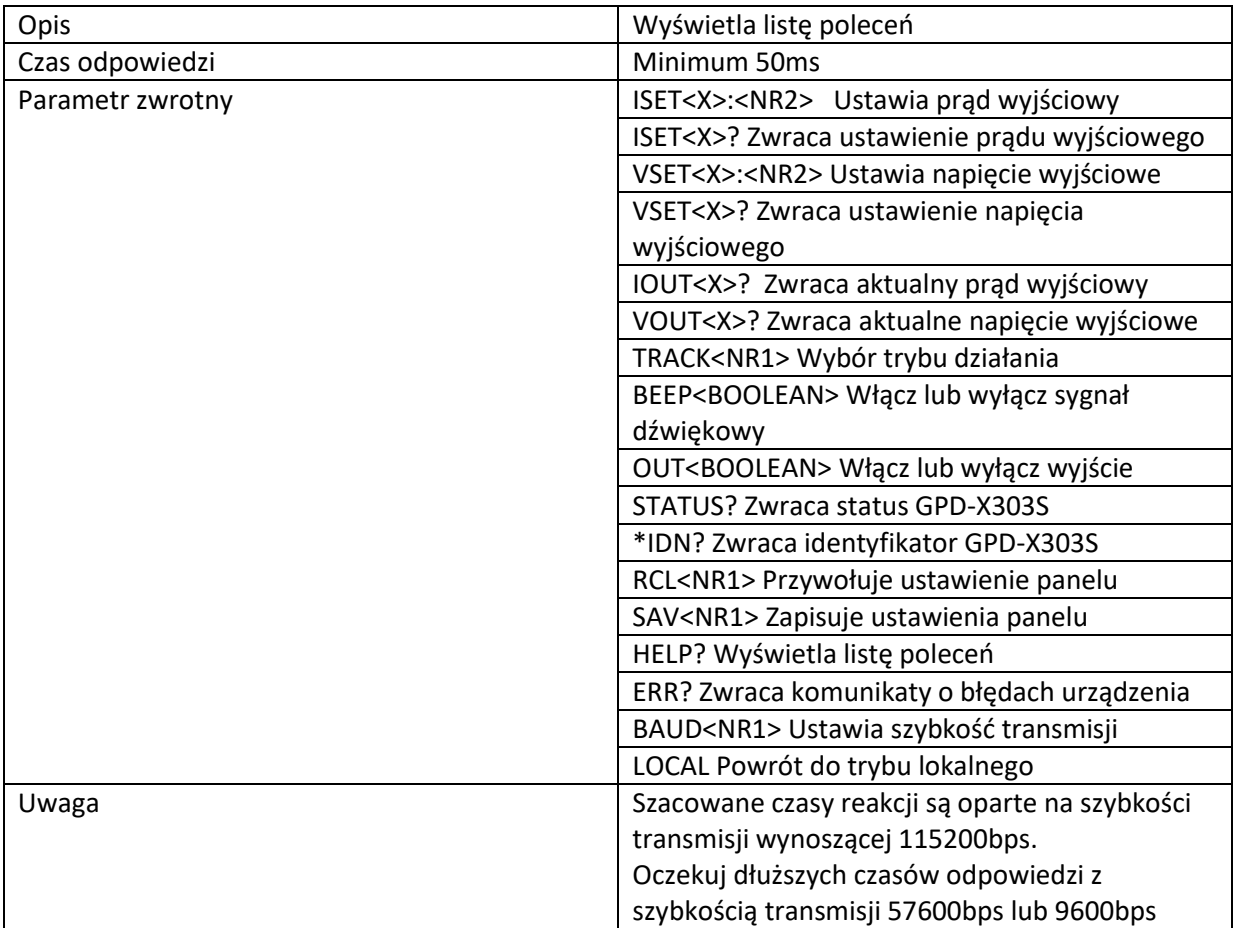

Strona **35** z **37**

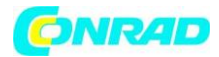

# **FAQ**

## 1. **Nacisnąłem klawisz blokady panelu, ale wyjście nadal się włącza / wyłącza**.

Ze względów bezpieczeństwa przycisk blokady klawiatury nie wpływa na klawisz wyjścia.

## **2. Wskaźnik przeciążenia CH3 jest włączony - czy to błąd?**

Nie, oznacza to po prostu, że prąd wyjściowy CH3 osiągnął maksimum 3,0 A, a tryb pracy został zmieniony z CV (napięcie stałe) na CC (prąd stały).

Możesz kontynuować korzystanie z zasilacza, chociaż zalecane jest zmniejszenie obciążenia wyjściowego.

# **3. Specyfikacje nie odpowiadają rzeczywistej dokładności.**

Upewnij się, że zasilanie jest włączone przez co najmniej 30 minut, w zakresie temperatur + 20 ° C - + 30 ° C.

# **4. Pamięć wewnętrzna nie rejestruje prawidłowo ustawienia panelu - wyjście powinno być włączone.**

Dane wyjściowe są zawsze przechowywane i przywoływane jako "wyłączone" w celu zapewnienia bezpieczeństwa.

Aby uzyskać więcej informacji, skontaktuj się z lokalnym sprzedawcą lub GWInstek na www.gwinstek.com.tw [/ marketing@goodwill.com.tw.](mailto:marketing@goodwill.com.tw)

Strona **36** z **37**

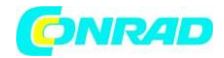

#### **Wymiana bezpiecznika**

1. Zdejmij przewód zasilający i wyjmij gniazdo bezpiecznika za pomocą śrubokręta.

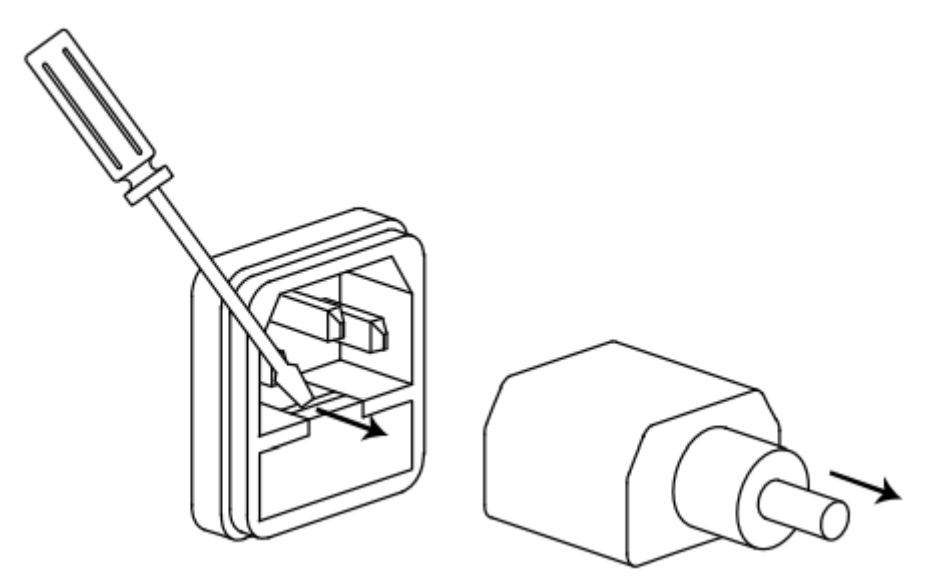

2. Wymień bezpiecznik w gnieździe.

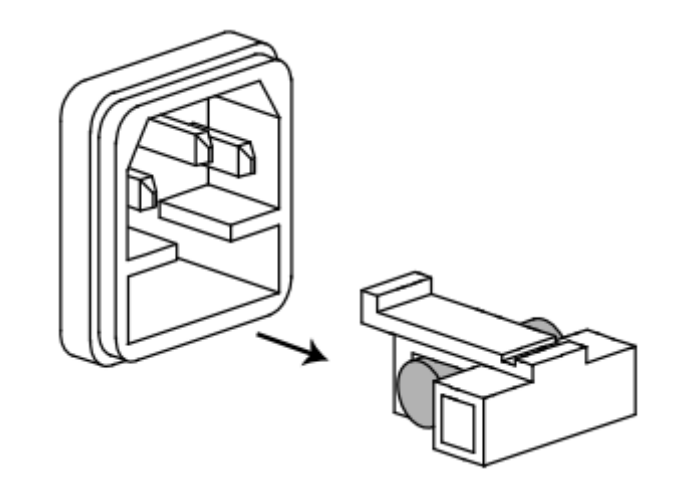

100V/120V:T6.3A/250V 220V/230V:T3.15A/250V

**http://www.conrad.pl**

Strona **37** z **37**

Dystrybucja Conrad Electronic Sp. z o.o., ul. Kniaźnina 12, 31-637 Kraków, Polska Copyright © Conrad Electronic 2012, Kopiowanie, rozpowszechnianie, zmiany bez zgody zabronione. www.conrad.pl